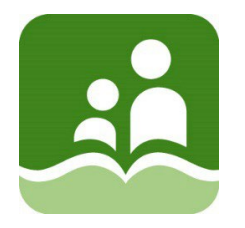

## **School District 5 (Southeast Kootenay)**

## **ONLINE STUDENT REGISTRATION OUTLINE OF PROCEDURE FOR PARENTS**

An online registration process is available for parents registering their kindergarten student(s) for the 2024-2025 school year. If you have an existing account to access the Family Portal for another child, please go directly to Step 2 without creating a new account. If you are new to MyEducation BC, please create an account using the instructions below:

**STEP 1: ACCOUNT CREATION:** Create an account for the student information system, MyEducation BC.

Use a desktop, laptop, or tablet device. A mobile device is not recommended.

- 1. URL for website: <https://myeducation.gov.bc.ca/>
- 2. Click the 'Request an account' link 3. Verify you are a parent / guardian

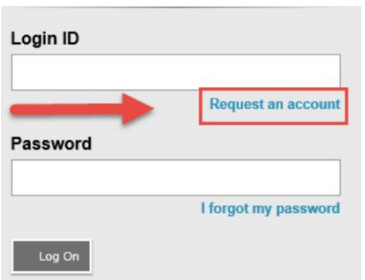

4. Enter your information in the 'Create Your Account' screen (select 'Southeast Kootenay' as the School District)

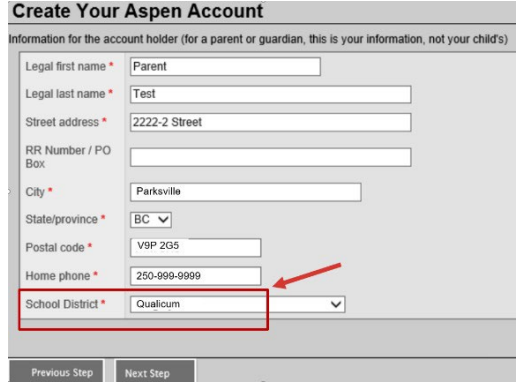

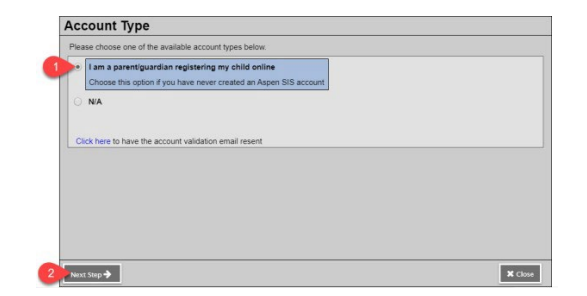

5. Set up your account in the 'Account Information'screen (all areas with red asterisk are required)

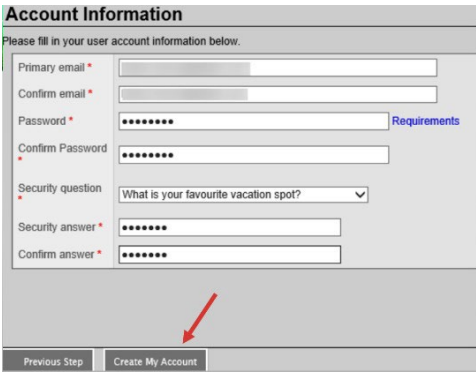

6. You will receive an email to verify your account. Click on the first link in the email to activate your account. If you click on the second link, your account request will be cancelled.

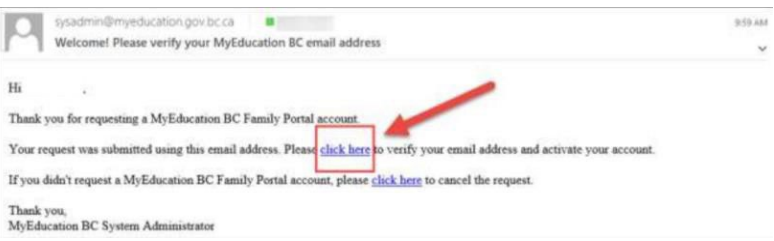

At the completion of this process, you will be able to log into MyEducation BC on a limited Family View account.

**STEP 2: REGISTRATION:** Complete the required fields and submit the registration.

1. Click the 'Initiate' button near the middle of the screen. You can save your information and resume later by clicking the green checkbox by your student's name as shown below. Do not select the 'Initiate' button again, or you will create a new record.

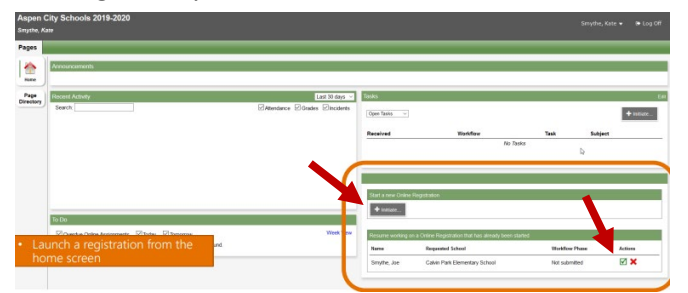

2. There are seven tabs of information. The process will take you through each tab. If you have entered some information, but wish to stop and complete later, click the 'Save and Close' button at the bottom of the screen.

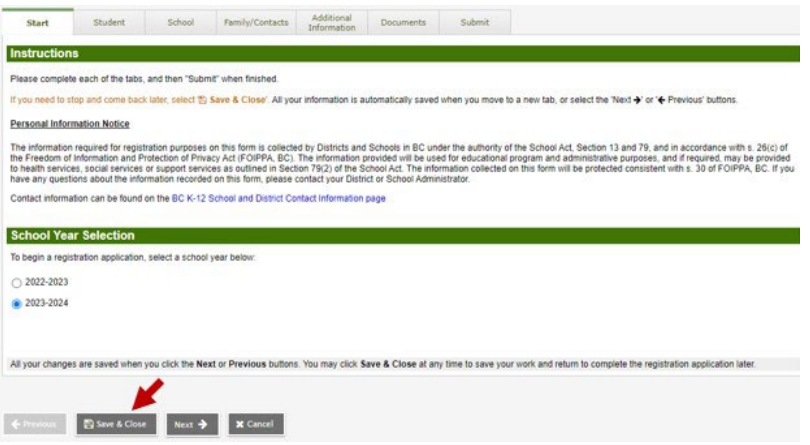

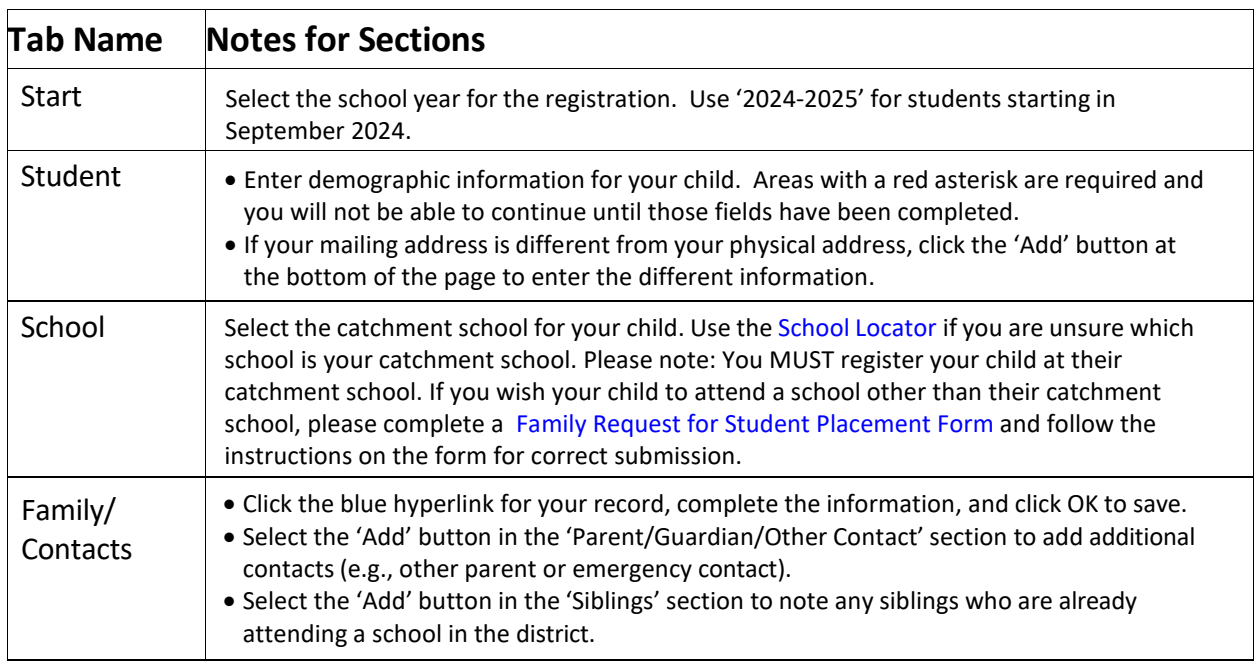

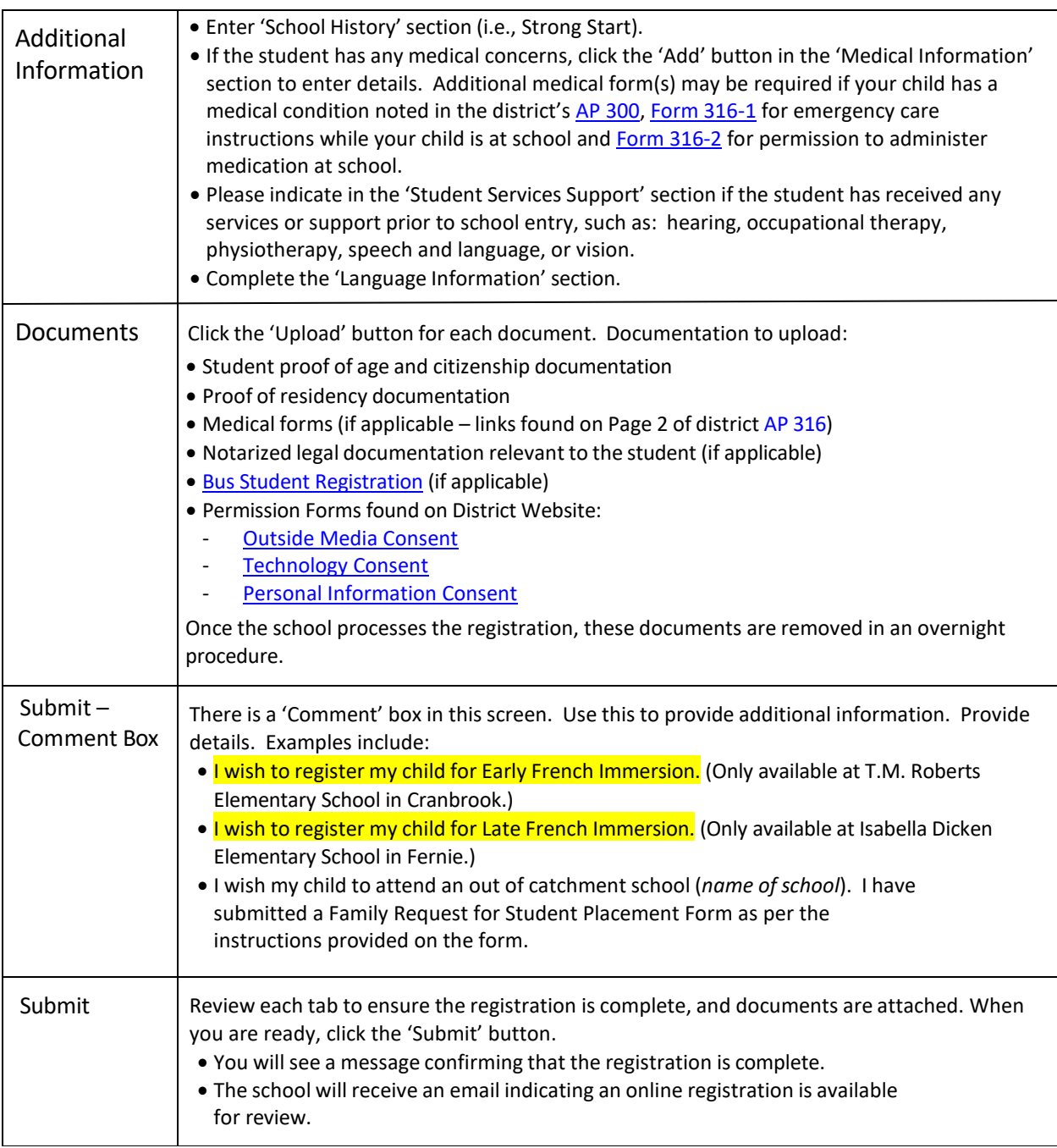

## **ADDITIONAL NOTES:**

- Monitor your emails. The school will contact you if additional information is required.
- If you register at a school outside your catchment, the school will forward the application to your catchment school. You will receive an email notification.